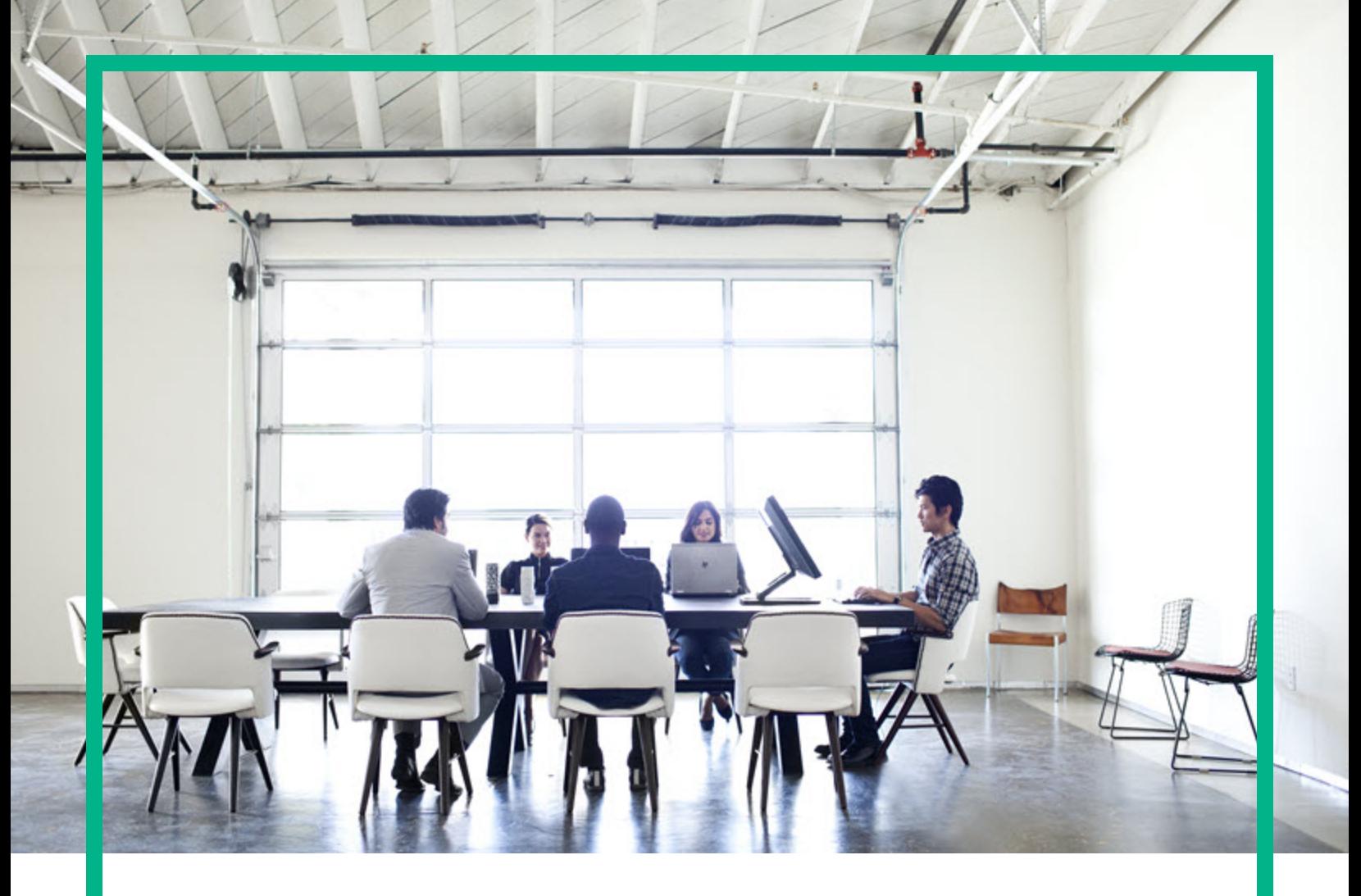

# IT Operations Compliance

Software Version: 1.20 Linux, Solaris, AIX, HP-UX, and Windows

# **Troubleshooting Guide**

Document Release Date: October 2016 Software Release Date: October 2016

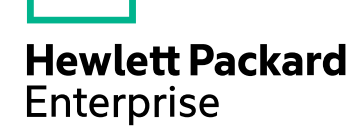

#### Legal Notices

#### **Warranty**

The only warranties for Hewlett Packard Enterprise products and services are set forth in the express warranty statements accompanying such products and services. Nothing herein should be construed as constituting an additional warranty. Hewlett Packard Enterprise shall not be liable for technical or editorial errors or omissions contained herein. The information contained herein is subject to change without notice.

#### Restricted Rights Legend

Confidential computer software. Valid license from Hewlett Packard Enterprise required for possession, use or copying. Consistent with FAR 12.211 and 12.212, Commercial Computer Software, Computer Software Documentation, and Technical Data for Commercial Items are licensed to the U.S. Government under vendor's standard commercial license.

#### Copyright Notice

© 2015 - 2016 Hewlett Packard Enterprise Development LP

#### Trademark Notices

Adobe™ is a trademark of Adobe Systems Incorporated.

Microsoft® and Windows® are U.S. registered trademarks of Microsoft Corporation.

UNIX® is a registered trademark of The Open Group.

This product includes an interface of the 'zlib' general purpose compression library, which is Copyright © 1995-2002 Jean-loup Gailly and Mark Adler.

#### Documentation Updates

To check for recent updates or to verify that you are using the most recent edition of a document, go to: <https://softwaresupport.hpe.com/>.

This site requires that you register for an HP Passport and to sign in. To register for an HP Passport ID, click **Register** on the HPE Software Support site or click **Create an Account** on the HP Passport login page.

You will also receive updated or new editions if you subscribe to the appropriate product support service. Contact your HPE sales representative for details.

#### **Support**

Visit the HPE Software Support site at: <https://softwaresupport.hpe.com/>.

Most of the support areas require that you register as an HP Passport user and to sign in. Many also require a support contract. To register for an HP Passport ID, click **Register** on the HPE Support site or click **Create an Account** on the HP Passport login page.

To find more information about access levels, go to: <https://softwaresupport.hpe.com/web/softwaresupport/access-levels>.

**HPE Software Solutions Now** accesses the HPSW Solution and Integration Portal website. This site enables you to explore HPE Product Solutions to meet your business needs, includes a full list of Integrations between HPE Products, as well as a listing of ITIL Processes. The URL for this website is [https://softwaresupport.hpe.com/km/KM01702731.](https://softwaresupport.hpe.com/km/KM01702731)

### **Contents**

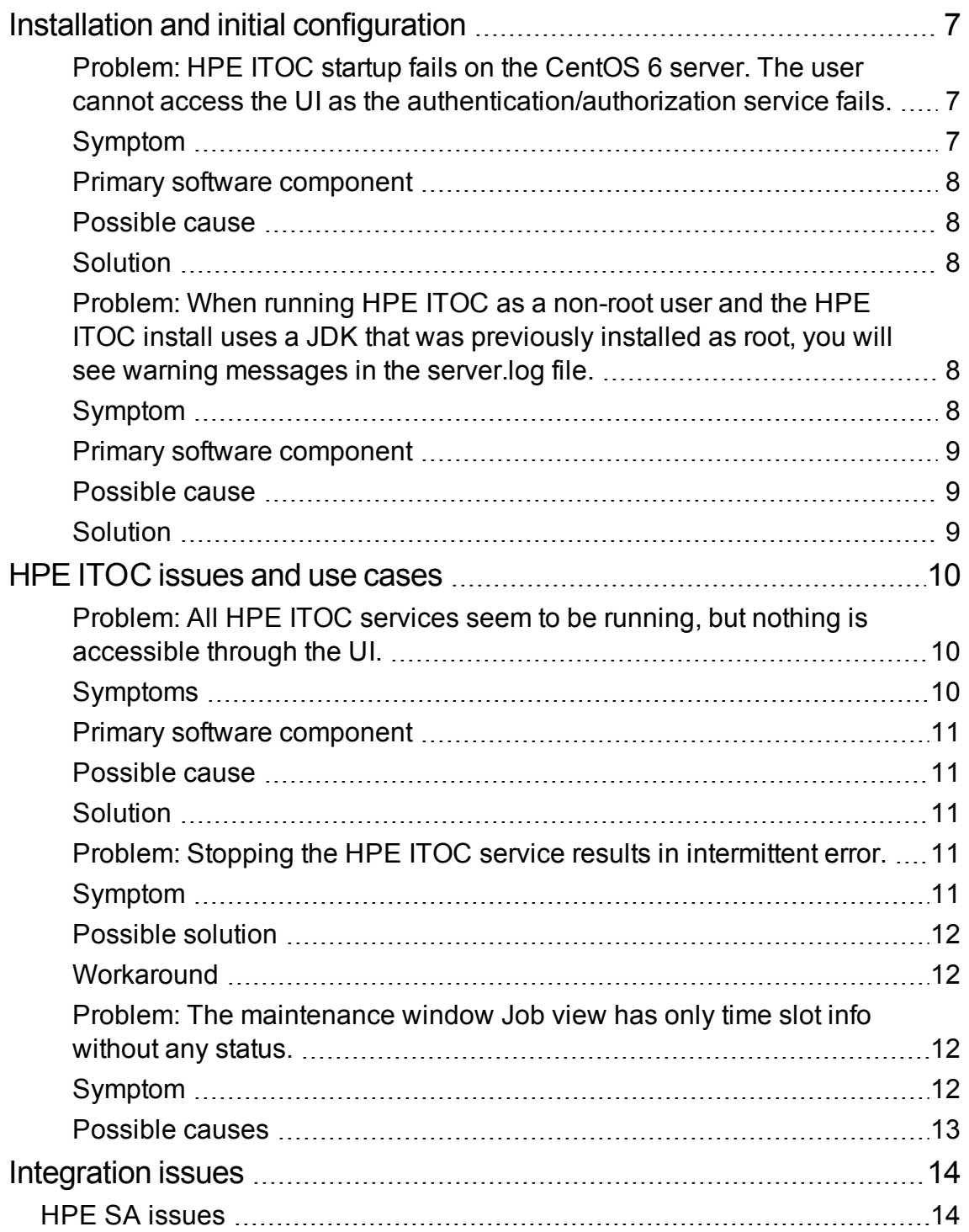

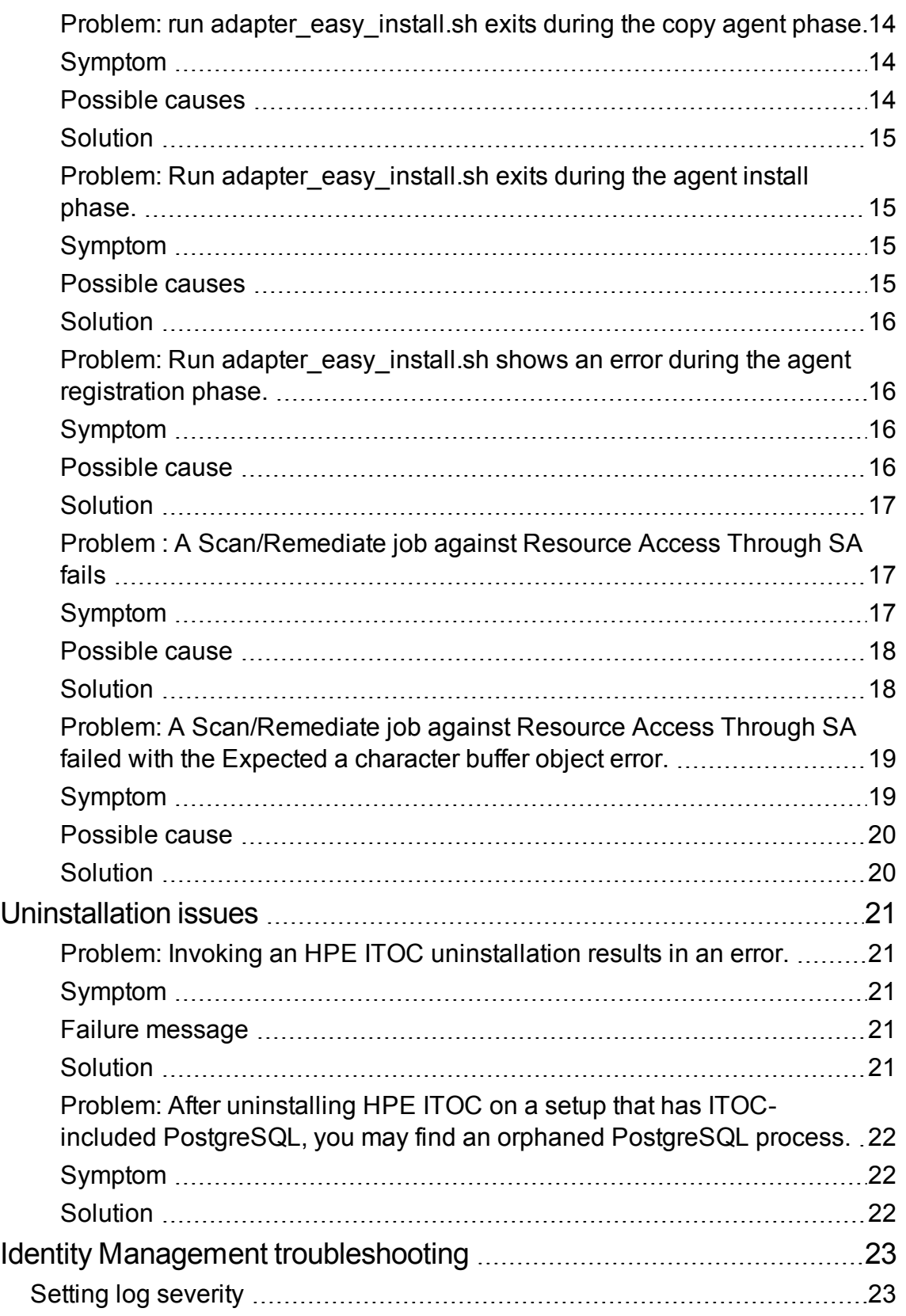

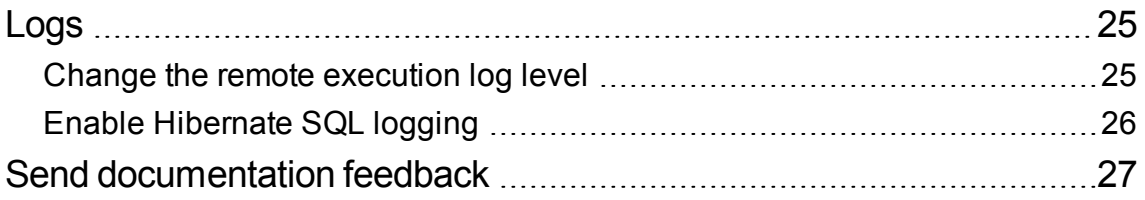

## <span id="page-6-1"></span><span id="page-6-0"></span>Installation and initial configuration

Problem: HPE ITOC startup fails on the CentOS 6 server. The user cannot access the UI as the authentication/authorization service fails.

### <span id="page-6-2"></span>Symptom

A message similar to the following appears in the server.log file on service startup.

```
[ acquireIncrement -> 3, acquireRetryAttempts -> 30, acquireRetryDelay -> 1000,
autoCommitOnClose -> false, automaticTestTable -> null, breakAfterAcquireFailure ->
false, checkoutTimeout -> 0, connectionCustomizerClassName -> null,
connectionTesterClassName -> com.mchange.v2.c3p0.impl.DefaultConnectionTester,
dataSourceName ->
1hgevfi9bmopcz4k66x0l|7ac02973,debugUnreturnedConnectionStackTraces -> false,
description -> null, driverClass -> org.postgresql.Driver, factoryClassLocation ->
null, forceIgnoreUnresolvedTransactions -> false, identityToken ->
1hgevfi9bmopcz4k66x0l|7ac02973, idleConnectionTestPeriod -> 0, initialPoolSize ->
20, jdbcUrl -> jdbc:postgresql://itoc158.qa.opsware.com:5432/itoc,
lastAcquisitionFailureDefaultUser -> null, maxAdministrativeTaskTime -> 0,
maxConnectionAge \rightarrow 0, maxIdleTime \rightarrow 0, maxIdleTimeExcessConnections \rightarrow 0,
maxPoolSize -> 250, maxStatements -> 0, maxStatementsPerConnection -> 0,
minPoolSize -> 20, numHelperThreads -> 3, numThreadsAwaitingCheckoutDefaultUser ->
0, preferredTestQuery -> null, properties -> {user=******, password=******},
propertyCycle -> 0, testConnectionOnCheckin -> false, testConnectionOnCheckout ->
false, unreturnedConnectionTimeout -> 0, usesTraditionalReflectiveProxies -> false ]
...
Caused by: org.postgresql.util.PSQLException: Connection refused. Check that the
hostname and port are correct and that the postmaster is accepting TCP/IP
```
connections.

### <span id="page-7-0"></span>Primary software component

<span id="page-7-1"></span>**CentOS** 

### Possible cause

<span id="page-7-2"></span>It reproduces intermittently only when service is started using a native service subsystem such as service itoc start, which also occurs automatically when performing an install as a root user.

### **Solution**

<span id="page-7-3"></span>Stop the HPE ITOC service, and restart the service using <install\_dir>/scripts/itoc start.

Problem: When running HPE ITOC as a non-root user and the HPE ITOC install uses a JDK that was previously installed as root, you will see warning messages in the server.log file.

### <span id="page-7-4"></span>Symptom

There are many warning messages in  $\text{circle}$  install location>/log/server/server.log\*, such as the following:

2015-05-11 12:48:18,826 WARNING [java.util.prefs] (Timer-2) Couldn't flush system prefs: java.util.prefs.BackingStoreException: /etc/.java/.systemPrefs/com create failed.

### <span id="page-8-0"></span>Primary software component

<span id="page-8-1"></span>JDK

### Possible cause

<span id="page-8-2"></span>The licensing component used by HPE ITOC is trying to access the preference store that triggers this warning. This has no functional effect.

### **Solution**

This warning can be ignored. If the user running HPE ITOC has permissions on the JDK install, then no warning will occur.

### <span id="page-9-1"></span><span id="page-9-0"></span>HPE ITOC issues and use cases

## Problem: All HPE ITOC services seem to be running, but nothing is accessible through the UI.

### <span id="page-9-2"></span>Symptoms

In the JBoss /opt/hp/itoc/log/server/server.log file, you see content similar to the following:

2015-05-22 11:42:02,408 INFO [org.jboss.as] (Controller Boot Thread) JBAS015874: WildFly 8.1.0.Final "Kenny" started in 71512ms - Started 562 of 624 services (107 services are lazy, passive or on-demand)

2015-05-22 11:58:43,212 ERROR [org.jboss.as.controller.management-operation] (DeploymentScanner-threads - 1) JBAS014612: Operation ("read-resource") failed address: ([("deployment" => "ocm.war")]): java.lang.OutOfMemoryError: Java heap space

2015-05-22 11:58:43,213 INFO [org.jboss.as.server.deployment.scanner] (DeploymentScanner-threads - 1) JBAS015018: Deployment ocm.war was previously deployed by this scanner but has been removed from the server deployment list by another management tool. Marker file /opt/hp/itoc/wildfly-8.1.0.Final/standalone/deployments/ocm.war.undeployed is being added to record this fact.

...

2015-05-22 11:58:44,401 ERROR [stderr] (OCMScheduler Resource Worker Tasks-7-29) Exception in thread "OCMScheduler Resource Worker Tasks-7-29" java.lang.OutOfMemoryError: Java heap space

#### <span id="page-10-0"></span>Primary software component

<span id="page-10-1"></span>JBoss

### Possible cause

<span id="page-10-2"></span>An unrecoverable error occurs, such as Out Of Memory conditions, causing JBoss to fail to deploy any of the web services context.

### **Solution**

Enter the following:

cd /opt/hp/itoc/wildfly-8.1.0.Final/standalone/deployments

mv idm-service.war.undeployed idm-service.war.dodeploy

mv ocm.war.undeployed ocm.war.dodeploy

<span id="page-10-3"></span>/opt/hp/itoc/scripts/appserver restart

## Problem: Stopping the HPE ITOC service results in intermittent error.

### <span id="page-10-4"></span>Symptom

When you stop the HPE ITOC service, you may see output similar to the following:

\$ service itoc stop

Stopping Salt...

Troubleshooting Guide HPE ITOC issues and use cases

```
Stopping salt-master daemon: [ OK ]
Stopping salt-minion daemon: [ OK ]
Stopping HP ITOC service
...
Error occurred cannot stop the process
```
#### <span id="page-11-0"></span>Possible solution

Make sure that /etc/hosts is similar to the following:

127.0.0.1 localhost localhost.localdomain localhost4 localhost4.localdomain4

<span id="page-11-1"></span>::1 localhost6 localhost6.localdomain6

#### **Workaround**

Wait for a short time, then try stopping the service again.

Look for the Java process: #ps -ef|grep "java" | grep <itoc\_install\_directory>, and kill this process.

## <span id="page-11-2"></span>Problem: The maintenance window **Job** view has only time slot info without any status.

### <span id="page-11-3"></span>Symptom

In the maintenance window **Job** view, there is a time slot record but it does not have any job status.

### <span id="page-12-0"></span>Possible causes

There are three possible causes:

- <sup>l</sup> The maintenance window type is **Scan**, and it is scheduled to perform a scan against an SOA in which the last scan occurred halfway within the MSLO limit. If this is the case, you will see entries such as the following in <itoc\_install\_directory>/log/server/hpitoc-server.log: 2015-09-18 19:30:00,684 DEBUG [ItocQuartzJobScheduler\_Worker-1] c.h.o.s.s.a.ItocAssemblageQueryAdapter [ItocAssemblageQueryAdapter.java:497] Rule in 0.5 of MSLO. Will not measure.
- The maintenance window type is either Remediate or Scan and Remediate, and it is scheduled to remediate an SOA in a state other than Non-Compliant. If this is the case, you will see entries such as the following in <itoc\_install\_directory>/log/server/hpitoc-server.log: 2015-09-18 20:00:00,690 INFO [ItocQuartzJobScheduler\_Worker-3] c.h.o.s.c.s.ComplianceService [ComplianceService.java:627] ComplianceService.checkRunningOrFutureJobs: Nothing to execute for REMEDIATION 3

```
2015-09-18 20:00:00,694 INFO [ItocQuartzJobScheduler_Worker-3]
c.h.o.s.s.a.ItocAssemblageQueryAdapter [ItocAssemblageQueryAdapter.java:581]
Nothing to Scan or Remediate
```
• One SOA is assigned to multiple maintenance windows, and the maintenance windows scheduled start time or duration overlap with each other.

### <span id="page-13-0"></span>Integration issues

### <span id="page-13-2"></span><span id="page-13-1"></span>HPE SA issues

## Problem: run adapter\_easy\_install.sh exits during the copy agent phase.

### <span id="page-13-3"></span>Symptom

The run adapter\_easy\_install.sh command to install the HPE ITOC SA adapter exits during the copy agent phase with this error message:

/opt/hp/itoc/salt/srv/salt/minion\_easy\_install

...

```
/opt/hp/itoc/salt/srv/salt/Win64_minion-2015.5.5.exe: No such file or directory
```
### Possible causes

- The adapter and agent are already installed and/or
- The following files were not deleted from the /tmp directory after the previous adapter or agent were uninstalled:
	- <sup>o</sup> ITOC\_SA\_Lite-<version>
	- <sup>o</sup> minion\_easy\_install
	- <sup>o</sup> <platform>\_minion--<version>

### <span id="page-14-0"></span>Solution

- 1. From the SA Slice host, uninstall first the adapter and then the agent.
- 2. From the SA Slice host, remove the above files from /tmp directory.

## <span id="page-14-1"></span>Problem: Run adapter\_easy\_install.sh exits during the agent install phase.

### <span id="page-14-2"></span>Symptom

The run adapter easy install.sh command to install the HPE ITOC SA adapter exits during the agent installation phase with an error similar to the following:

Uncompressing RHEL 5 x86\_64 minion................................ Looks like a failed install. Uninstall and try again.

<span id="page-14-3"></span>Problem installing minion...

### Possible causes

- The previous adapter installation failed.
- The user uninstalled the agent but did not remove the files from /tmp directory.

### <span id="page-15-0"></span>Solution

- 1. From the SA Slice host, uninstall first the adapter and then the agent.
- 2. From the SA Slice host, remove the following files from the /tmp directory:
	- <sup>o</sup> ITOC\_SA\_Lite-<version>
	- <sup>o</sup> minion\_easy\_install
	- <sup>o</sup> <platform>\_minion--<version>

## <span id="page-15-1"></span>Problem: Run adapter\_easy\_install.sh shows an error during the agent registration phase.

### <span id="page-15-2"></span>Symptom

Run adapter\_easy\_install.sh to install the HPE ITOC SA adapter shows the following error during the agent registration phase:

Registering minion...

<span id="page-15-3"></span>**The key glob 'itocserver.itoc.mysite.com' does not match any unaccepted keys.**

#### Possible cause

The specified SA Slice host was already registered with another HPE ITOC server.

### <span id="page-16-0"></span>Solution

- 1. From the HPE ITOC server, run <itoc install directory>/scripts/minion reg.sh -d <agent\_host> to unregister.
- 2. From the SA Slice host, uninstall first the adapter and then the agent.
- 3. From the SA Slice host, remove the following files from the /tmp directory:
	- <sup>o</sup> ITOC\_SA\_Lite-<version>
	- <sup>o</sup> minion\_easy\_install
	- <sup>o</sup> <platform>\_minion--<version>
- 4. Retry adapter easy install.sh.

## <span id="page-16-1"></span>Problem : A **Scan/Remediate** job against Resource Access Through SA fails

The job fails with the following:

<span id="page-16-2"></span>pytwist.com.opsware.job.JobIsScheduledException: JobIsScheduledException:ID: HPSA-005

### Symptom

The **Scan/Remediate** job against Resource Access Through SA failed with the following exception:

```
Traceback (most recent call last):
File "/opt/hp/itocSAadapter/adapter.py", line 362, in <module>
main()
File "/opt/hp/itocSAadapter/adapter.py", line 358, in main
start adapter()
File "/opt/hp/itocSAadapter/adapter.py", line 339, in start_adapter
job ref = twist execute(twist, sys.argv[5], payload) # server ref
File "/opt/hp/itocSAadapter/adapter.py", line 148, in twist execute
```
Troubleshooting Guide Integration issues

```
wait_for_job(twist, job_ref)
File "/opt/hp/itocSAadapter/adapter.py", line 105, in wait_for_job
job result = twist.job.JobService.getResult(job ref)
File "build/pytwist/twistserver.py", line 323, in __call_
File "build/pytwist/twistserver.py", line 302, in _makeCall
File "build/pytwist/twistserver.py", line 276, in _makeCall
File "build/pytwist/twistserver.py", line 246, in _makeCall
pytwist.com.opsware.job.JobIsScheduledException: JobIsScheduledException:ID: HPSA-
005
Code: com.opsware.common.MessageSpec.ILLEGAL_VALUE
Details: self is set to the illegal value Run Server Script
(ScheduledJobRef:660001).
```
#### <span id="page-17-0"></span>Possible cause

<span id="page-17-1"></span>The Run Server Script job type is blocked in SA.

### **Solution**

Perform the following steps to unblock the Run Server Script job type from SA:

Troubleshooting Guide Integration issues

- 1. Log in to SA as **Admin**.
- 2. Navigate to **Administration > Job Blocking**.

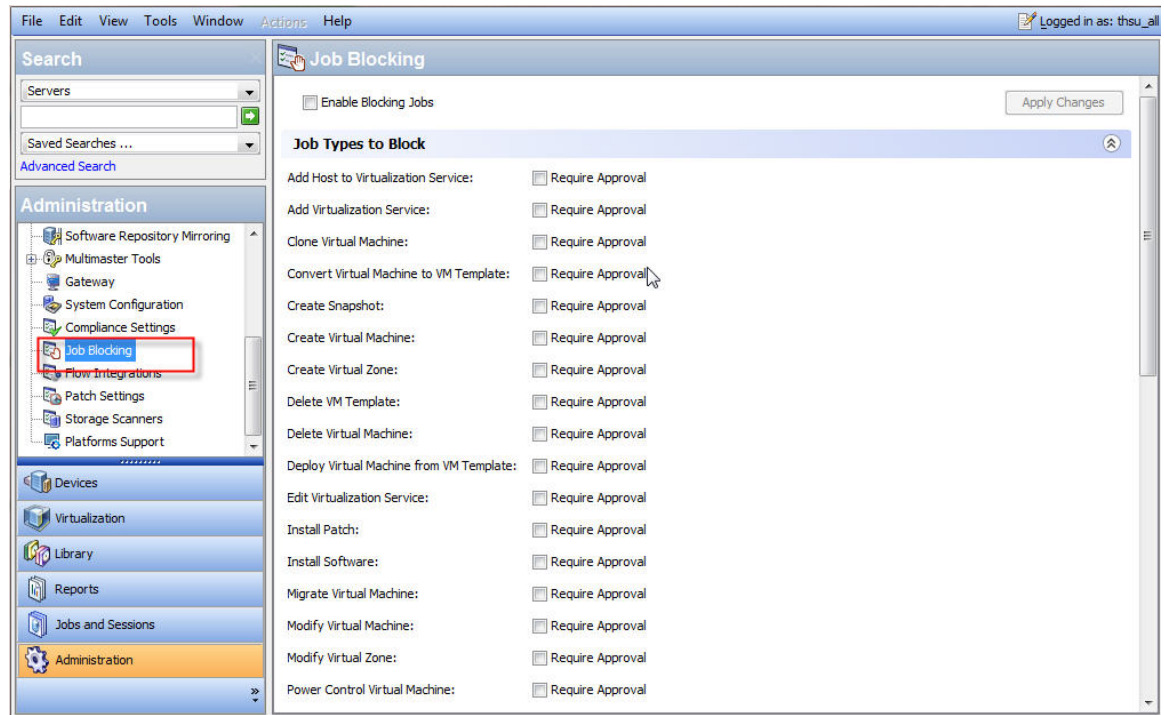

3. Unblock the specified job.

## <span id="page-18-0"></span>Problem: A **Scan/Remediate** job against **Resource Access Through SA** failed with the Expected a character buffer object error.

#### <span id="page-18-1"></span>Symptom

The **Scan/Remediate** job against **Resource Access Through SA** failed with an exception such as the following:

Traceback (most recent call last): File "/opt/hp/itocSAadapter/adapter.py", line 362, in <module> Troubleshooting Guide Integration issues

```
main()
File "/opt/hp/itocSAadapter/adapter.py", line 358, in main
start_adapter()
File "/opt/hp/itocSAadapter/adapter.py", line 340, in start_adapter
redirect_output_and_exit(get_job_output(twist, sys.argv[5], job_ref))
File "/opt/hp/itocSAadapter/adapter.py", line 140, in redirect_output_and_exit
sys.stdout.write(output.tailStdout)
TypeError: expected a character buffer object
```
#### <span id="page-19-0"></span>Possible cause

<span id="page-19-1"></span>While the HPE ITOC **Scan/Remediate** job is running on the SA managed resource, other SA jobs are running on the same SA managed server.

### **Solution**

Wait for the SA jobs to complete. Then from ITOC, rerun the **Scan/Remediate** job against the SA managed resource.

### <span id="page-20-1"></span><span id="page-20-0"></span>Uninstallation issues

## Problem: Invoking an HPE ITOC uninstallation results in an error.

### <span id="page-20-2"></span>Symptom

<span id="page-20-3"></span>When you run #<install\_dir>/ITOC\_Installation/Uninstall\_HPITOC, an error message appears, and uninstallation fails.

### Failure message

<span id="page-20-4"></span>No Java virtual machine could be found from your PATH environment variable. You must install a VM prior to running this program.

### **Solution**

Set the environment variable and retry:

- \$ export PATH=<install\_dir>/openjre/bin:\$PATH
- \$ <install\_dir>/ITOC\_Installation/Uninstall\_HPITOC

## <span id="page-21-0"></span>Problem: After uninstalling HPE ITOC on a setup that has ITOC-included PostgreSQL, you may find an orphaned PostgreSQL process.

### <span id="page-21-1"></span>Symptom

During uninstallation, HPE ITOC services are stopped before uninstalling the PostgreSQL database, but there may be open connections to it through other clients. The uninstallation process removes what it can.

### <span id="page-21-2"></span>**Solution**

Kill the PostgreSQL process manually after uninstallation.

## <span id="page-22-0"></span>Identity Management troubleshooting

### <span id="page-22-1"></span>Setting log severity

- 1. Open the .../idm-service.war/WEB-INF/classes/log4j.properties file in a text editor.
- 2. On the first line, change INFO to DEBUG (if DEBUG already appears on the first line, then log severity is already set to DEBUG, and no edit is needed). **Before**

log4j.rootLogger=INFO, consoleAppender, jbossAppender, tomcatAppender

#### **After**

log4j.rootLogger=DEBUG, consoleAppender, jbossAppender, tomcatAppender

- 3. Save changes.
- 4. Restart the organization administration service.

Troubleshooting Guide Identity Management troubleshooting

Troubleshooting Guide Logs

## <span id="page-24-0"></span>Logs

To troubleshoot, start at the log level. Logs are located on your server, as shown:

<itoc\_install\_directory>/logs

- $\bullet$  installer All installer-related logs.
- portal All UI-related logs.
- $\bullet$  salt All remote execution-related logs.
- $\cdot$  server All application-related logs.

The Importer creates logs on any import. These logs are located here:

itoc\_install\_directory/importer/logs

For information about changing the log level to see the "System Configuration" chapter in the *HPE ITOC Administration Guide*.

### <span id="page-24-1"></span>Change the remote execution log level

- 1. Navigate to the following log file: itoc\_install\_directory/salt/etc/salt/master
- 2. Uncomment the #log\_level\_logfile: warning line.
- 3. Set the level as explained in the file, as needed.
- 4. Restart the ITOC service.

See the "Start, stop, and check service status" chapter in the *HPE ITOC Installation Guide*.

To change the remote execution logging level on agents:

- 1. Navigate to the following file: itoc\_install\_directory/etc/salt/minion
- 2. Uncomment the #log\_level\_logfile: warning line.
- 3. Set the level as explained in the file, as needed.
- 4. Restart the agent service.

### <span id="page-25-0"></span>Enable Hibernate SQL logging

To enable Hibernate SQL logging, change the following OOTB configuration in the application.properties file from false to true :

spring.jpa.show\_sql=true

## <span id="page-26-0"></span>Send documentation feedback

If you have comments about this document, you can contact the [documentation](mailto:hpe_itoc_docs@hpe.com?subject=Feedback on Troubleshooting Guide (IT Operations Compliance 1.20)) team by email. If an email client is configured on this system, click the link above and an email window opens with the following information in the subject line:

#### **Feedback on Troubleshooting Guide (IT Operations Compliance 1.20)**

Just add your feedback to the email and click send.

If no email client is available, copy the information above to a new message in a web mail client, and send your feedback to hpe\_itoc\_docs@hpe.com.

We appreciate your feedback!